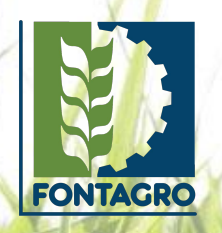

## **FONTAGRO Tech Carga en la plataforma**

#### 01 **Ingresa a la plataforma**

Ingresa a la plataforma con usuario y contraseña. El usuario que utilice deberá tener los permisos necesarios para editar estas secciones. Si aún no dispone de un usuario, deberás solicitarlo en la STA.

**URL:** [https://fontagro.org/](https://fontagro.org/new/admin)new/admin

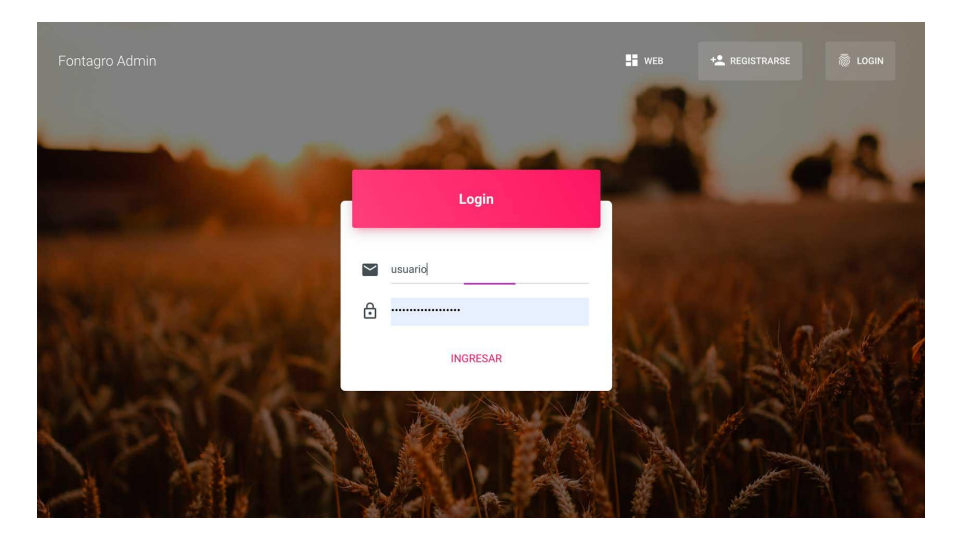

#### 02 **Ingresa a la sección de FONTAGRO Tech**

Para cargar la información y generar el FONTAGRO Tech en dos idiomas, ingresa desde el menú lateral izquierdo a Proyectos / Tech y selecciona el símbolo  $" +"$ .

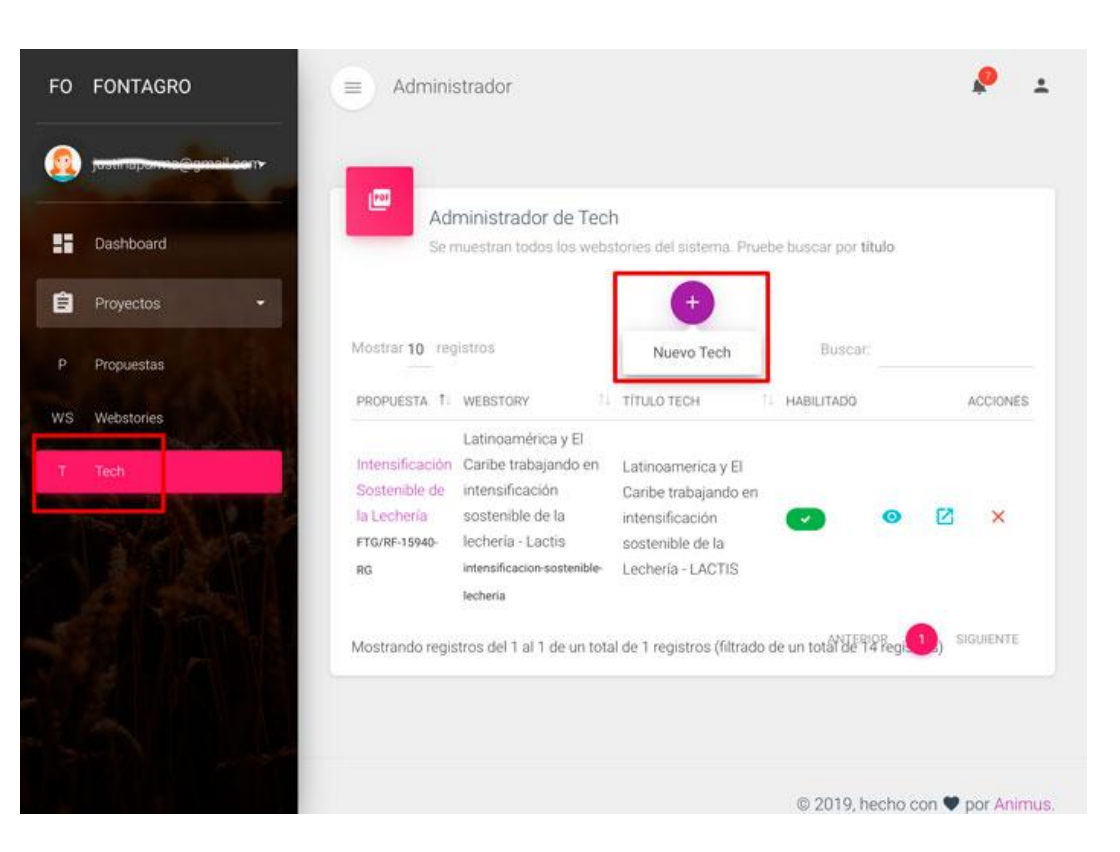

#### 03 **Seleccionar proyecto**

Ingresa y selecciona el proyecto.

El FONTAGRO Tech comparte información con el Webstory, por lo que se recomienda tenerlo finalizado al momento de comenzar con este nuevo producto. Seleccionar también el webstory correspondiente.

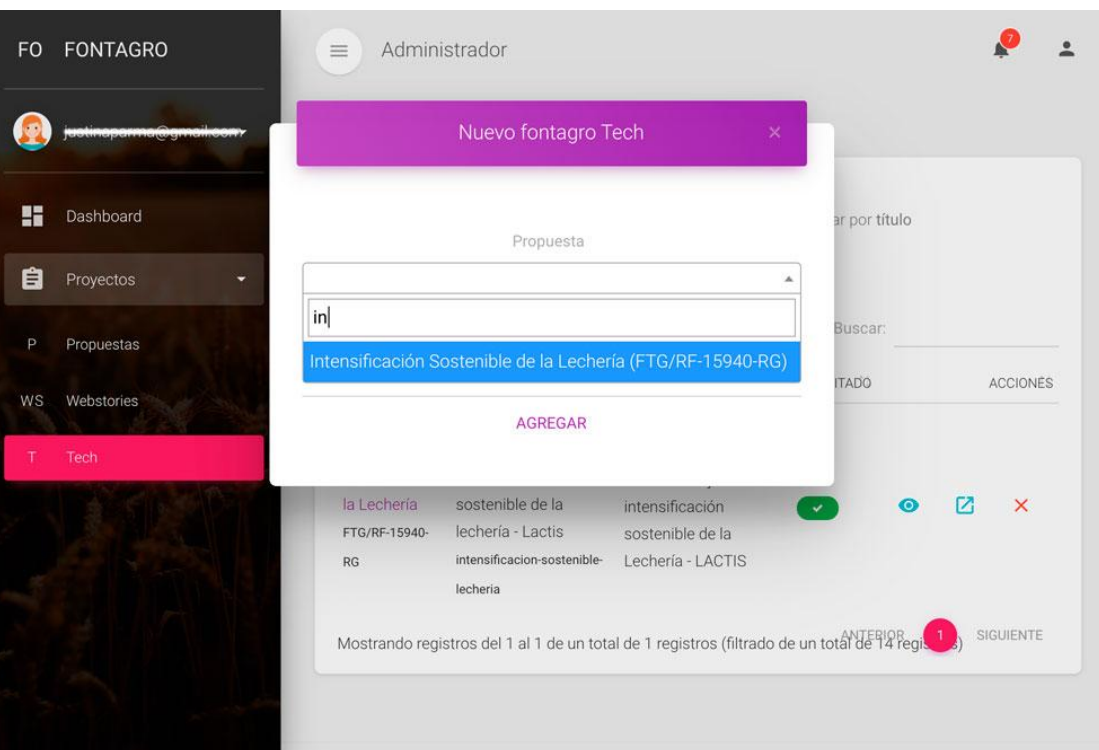

#### 04 **Información compartida con el Webstory**

Si el webstory ya está hecho, la información de los ODS e indicadores vendrá directamente de ahí.

En la sección descripción, la imagen también será la misma que se utilizó en el webstory.

Si alguno de estos campos se modifican desde acá, también lo harán en el webstory.

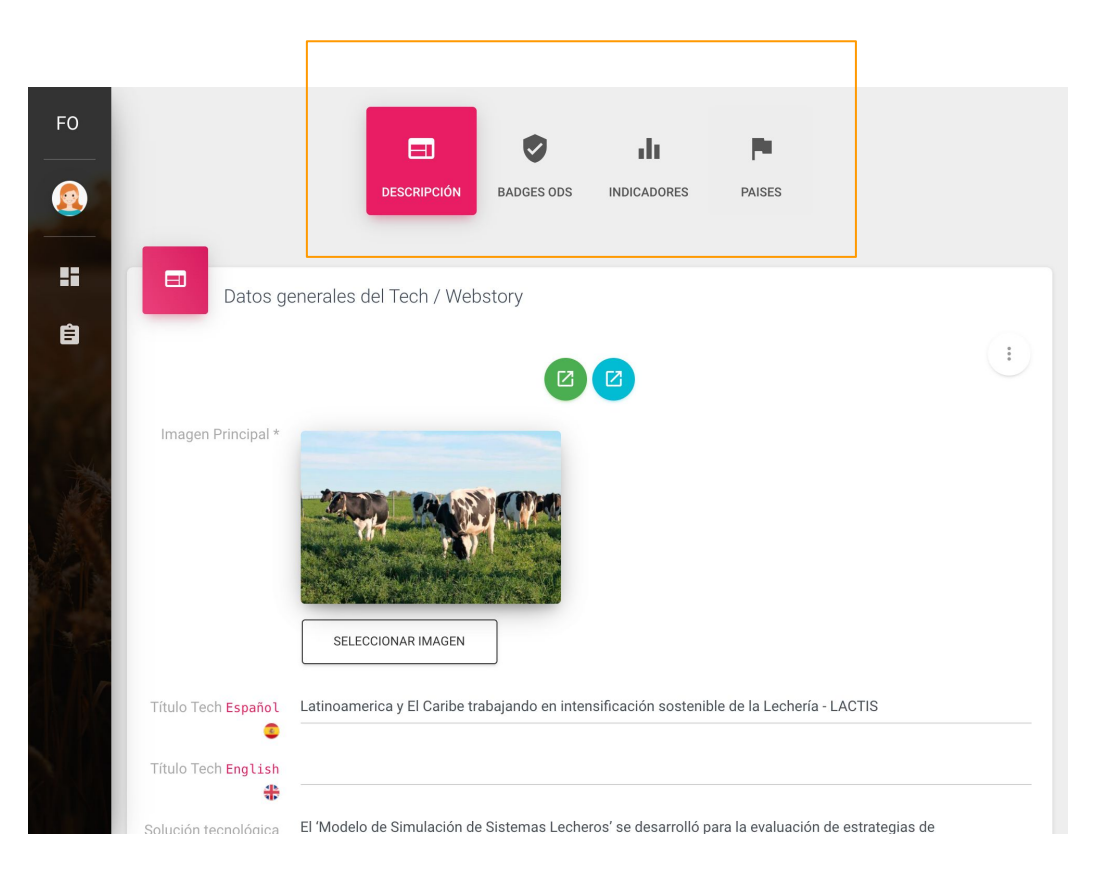

#### 06 **Título**

Debe ser legible para personas que no tienen el conocimiento específico del área.

Debe tener un máximo de 100 caracteres, reflejar el objetivo del proyecto y ser atrapante para el lector.

Si el título original del proyecto no cumple estas condiciones, se debe generar uno nuevo. No incluir el código del proyecto.

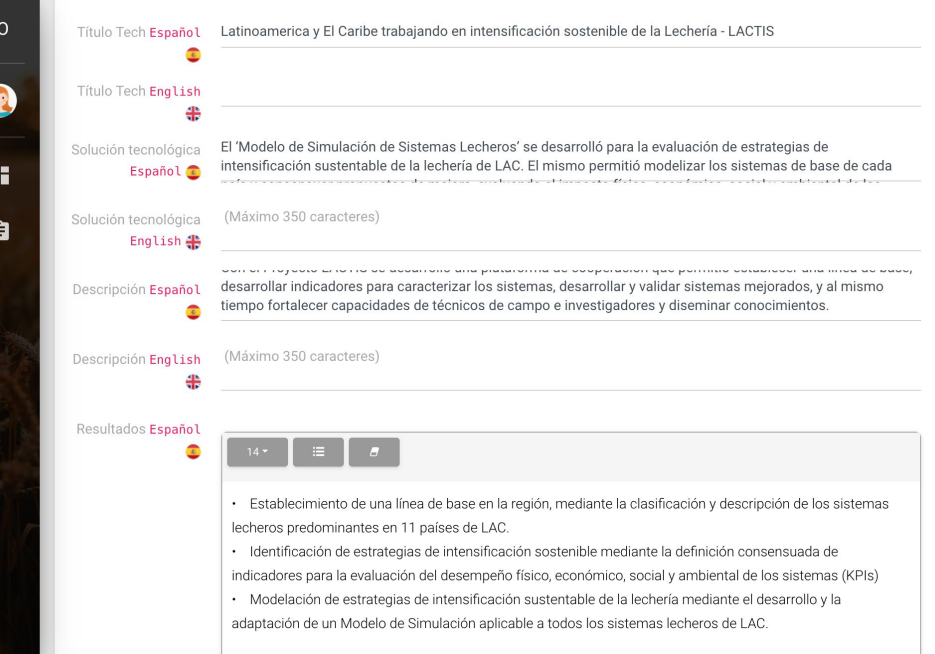

#### 07 **Descripción y solución tecnológica**

F<sub>O</sub>

 $\boldsymbol{\Omega}$ 

 $\mathbf{H}$ 

自

Describir brevemente el proyecto, cuál es el objetivo de su desarrollo. Máx 350 caracteres.

Describir cuál fue la solución tecnológica implementada. No siempre se encuentra detallada en el informe, a veces, es necesario sacarla del contexto y resultados del proyecto. Máx 350 caracteres.

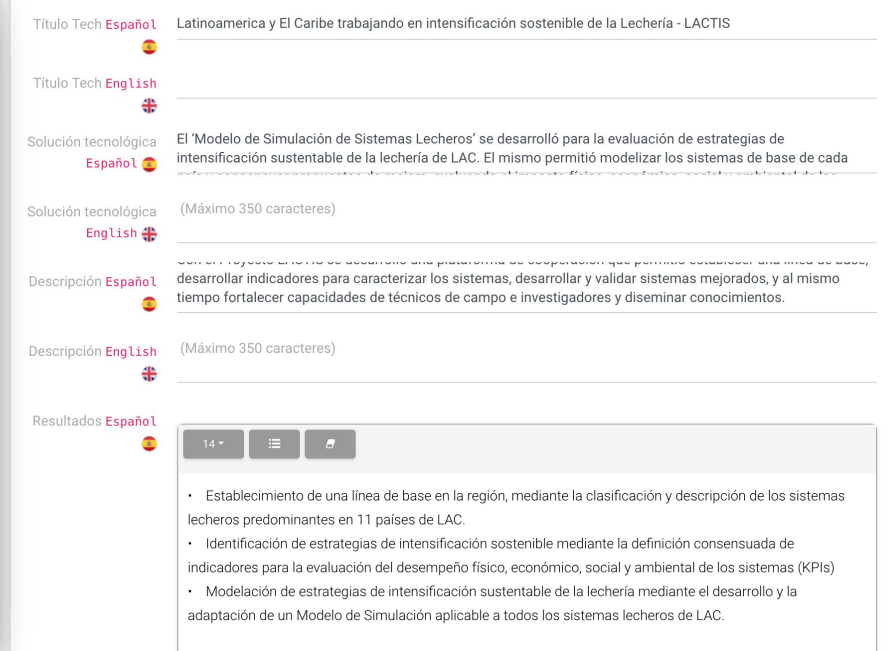

#### ng **Resultados**

Máx 550 caracteres. Describir brevemente los resultados del proyecto y productos alcanzados. Dar cuenta de las mejoras con respecto al contexto original y qué innovaciones tecnológicas, organizacionales o institucionales se realizaron.

Incluir indicadores cuantitativos según corresponda al proyecto, por ejemplo, el número de personas capacitadas. Ej. 90 productores capacitados, 18 estudiantes; o la disminución en las emisiones de GEI, etc.

Se recomienda específicamente listar en viñetas los resultados

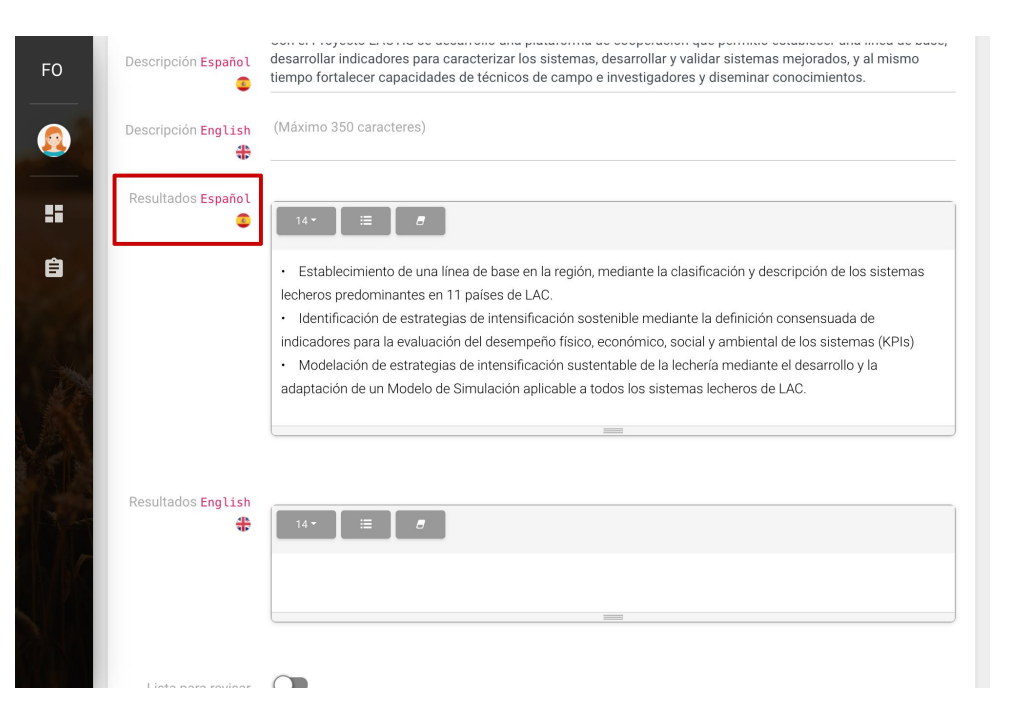

### 09 **Previsualizar el FONTAGRO Tech**

Para poder visualizar cómo queda el producto, puedes generarlo y verlo

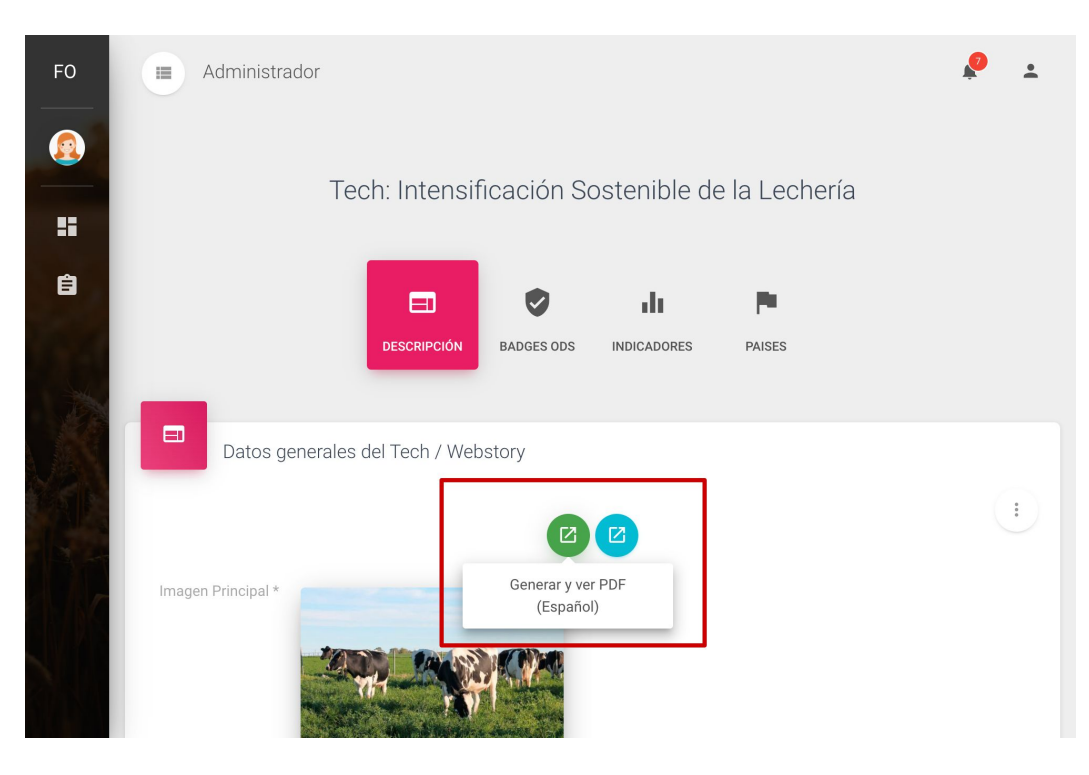

#### 10 **Guarda los cambios**

Podrás guardar los cambios sin haber finalizado y después continuar editando el contenido.

Una vez que el contenidos está completamente finalizado, selecciona la opción "Lista para revisar". Al seleccionar esta opción y guardar, el sistema enviará una notificación a la Secretaría Técnica Administrativa para la revisión y publicación del contenido.

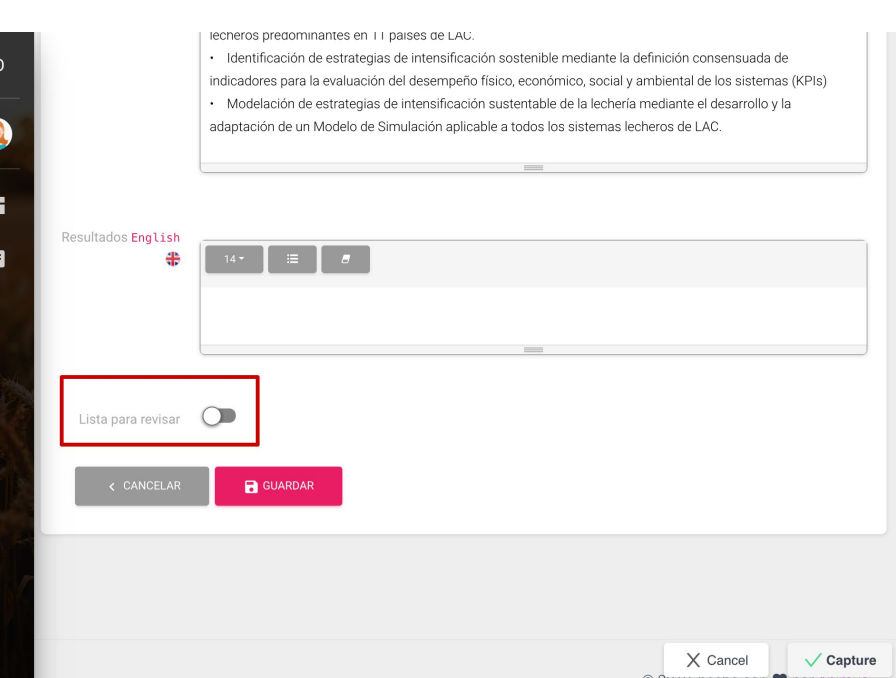

#### 11 **Publicación**

Una vez publicada, el contenido estará disponible desde la página de proyecto, en la sección "Productos de diseminación"

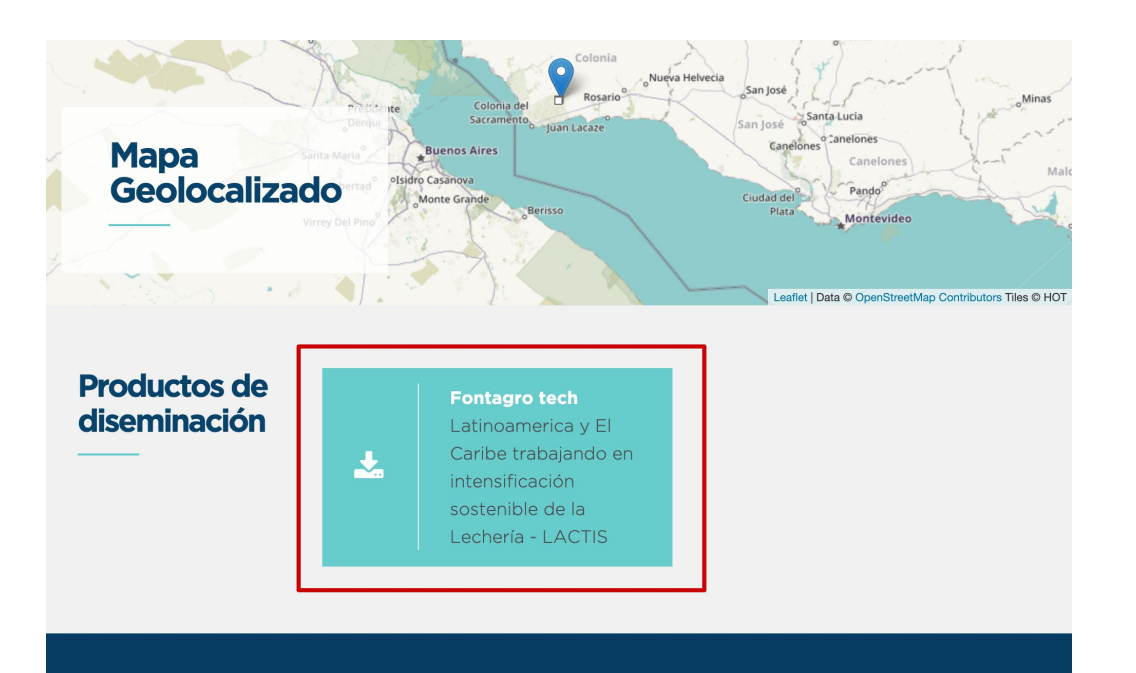

# **Muchas gracias**

**Para consultas: [fontagro@iadb.org](mailto:fontagro@iadb.org)**